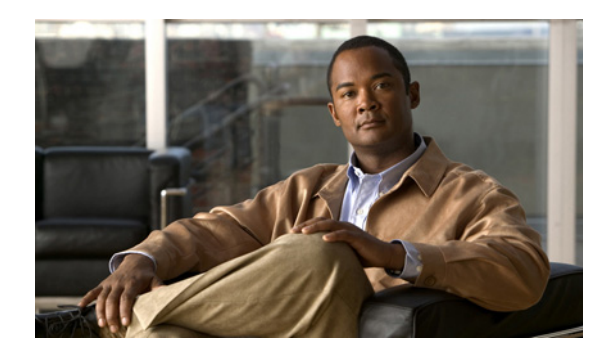

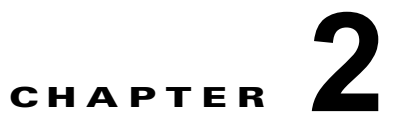

# **Cisco NCS** コマンド ライン インターフェイ スの使用

この章では、コマンド ライン インターフェイス(CLI)から Cisco Prime Network Control System (NCS)を理解し、設定する際に役立つヒントを紹介します。Cisco NCS は、小規模、中規模、および 大規模な配置の場合に配置でき、さまざまなプラットフォームで、また VMware で実行できるソフト ウェアとしても使用できます。この章の内容は、次のとおりです。

- **•** 「Cisco NCS の CLI [にアクセスする前に」\(](#page-0-0)P.2-1)
- **•** 「[Cisco NCS CLI](#page-2-0) へのアクセス」(P.2-3)
- **•** 「コマンド [モードについて」\(](#page-4-0)P.2-5)
- **•** 「CLI [コマンドの使用方法」\(](#page-8-0)P.2-9)
- **•** [「次の作業」\(](#page-10-0)P.2-11)

# <span id="page-0-0"></span>**Cisco NCS** の **CLI** にアクセスする前に

Cisco NCS CLI にログインする前に、『*Cisco Prime Network Control System Hardware Installation Guide, Release 1.0*』で指定されたインストール作業を完了してください

# **Cisco NCS** を設定するためのセットアップ ユーティリティ の実行

Cisco NCS アプライアンスに初めて電源を投入すると、Cisco NCS アプライアンスのセットアップ ユーティリティを実行するように求められます。**setup** コマンドを使用してユーティリティを実行する 前に、次のネットワーク コンフィギュレーション プロンプトに対して値が設定されていることを確認 します。

- **•** Hostname
- **•** IP address
- **•** Netmask
- **•** Gateway
- **•** Domain
- **•** Nameserver
- Network Time Protocol (NTP) server (オプション)
- **•** User ID
- **•** Password

次の例は、**setup** コマンドのサンプル出力を示します。

\*\*\*\*\*\*\*\*\*\*\*\*\*\*\*\*\*\*\*\*\*\*\*\*\*\*\*\*\*\*\*\*\*\*\*\*\*\*\*\*\*\*\*\*\*\* Please type 'setup' to configure the appliance \*\*\*\*\*\*\*\*\*\*\*\*\*\*\*\*\*\*\*\*\*\*\*\*\*\*\*\*\*\*\*\*\*\*\*\*\*\*\*\*\*\*\*\*\*\* localhost login: setup Press 'Ctrl-C' to abort setup Enter hostname[]: NCS Enter IP address[]: 172.16.90.183 Enter IP default netmask[]: 255.255.255.0 Enter IP default gateway[]: 172.16.90.1 Enter default DNS domain[]: example.com Enter primary nameserver[]: 172.16.168.183 Add/Edit another nameserver? Y/N : n Enter primary NTP server[time.nist.gov]: Add/Edit secondary NTP server? Y/N : n Enter username[admin]: Enter password: Enter password again: Bringing up network interface... Pinging the gateway... Pinging the primary nameserver... Do not use 'Ctrl-C' from this point on... Appliance is configured

必要な情報を入力すると、自動的に Cisco NCS アプライアンスがリブートされ、次のログイン プロン プトが表示されます。

*machine\_name* login:

*machine\_name* が **setup** コマンドを実行したときに指定したホスト名を特定します。

この例では、次のプロンプトが表示されます。

NCS login:

ログインには、セットアップ プロセスで作成した管理者ユーザ アカウント(および対応するパスワー ド)を使用します。また NCS CLI に最初にログインするときにも、この Admin アカウントを使用する 必要があります。CLI に管理者としてアクセスした後は、コンフィギュレーション モードで username コマンドを実行して、CLI への SSH アクセスが可能なユーザ(Admin 権限または Operator 権限を持 つ)を追加できます。

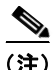

(注) 初期セットアップ ウィザード中に作成されたその管理者ユーザ アカウントと対応するパスワード (CLI ユーザ アカウント)は、CLI を使用して NCS アプリケーションを管理するために使用できます。 CLI ユーザは、NCS アプリケーション ソフトウェアの開始と停止、NCS アプリケーション データの バックアップと復元、NCS アプリケーション ソフトウェアへのソフトウェア パッチとアップグレード の適用、すべてのシステムとアプリケーション ログの参照、NCS アプライアンスのリロードまたは シャットダウンを行う特権を持っています。CLI のユーザ クレデンシャルを保護するには、CLI への アクセス権を持つユーザを明示的に作成します。

「[Cisco NCS CLI](#page-2-0) へのアクセス」(P.2-3)を参照してください。

a ka

(注) Cisco NCS Web インターフェイスから作成するユーザは Cisco NCS CLI に自動的にログインできませ ん。CLI へのアクセス権を明示的に付与してユーザを作成する必要があります。このようなユーザを作 成するには、セットアップ時に作成した Admin アカウントを使用して CLI にログインした後、コン フィギュレーション モードを開始し、**username** コマンドを実行する必要があります。

# <span id="page-2-0"></span>**Cisco NCS CLI** へのアクセス

Cisco NCS CLI にログインする前に、「Cisco NCS の CLI [にアクセスする前に」\(](#page-0-0)P.2-1)のハードウェ アのインストールとコンフィギュレーションのプロセスを完了していることを確認します。

Cisco NCS サーバにログインし、CLI にアクセスするには、SSH セキュア シェル クライアントまたは コンソール ポートを使用します。ログインは、次のマシンから実行できます。

- **•** Windows XP または Vista の PC。
- Linux の PC。
- **•** Mac OS X 10.4 以降のアップル コンピュータ。
- **•** VT100 または ANSI 互換の端末デバイス。VT100 タイプのデバイスおよび ANSI デバイスでは、 カーソル制御キーとカーソル移動キーを使用できます。キーには、左矢印、上矢印、下矢印、右矢 印、Delete、および Backspace が含まれます。CLI は、カーソル制御キーの使用を検出し、自動的 に最適なデバイス プロパティを使用します[\(「サポートされるハードウェアおよびソフトウェアの](#page-2-1) [プラットフォーム」\(](#page-2-1)P.2-3)を参照)。

CLI を終了するには、EXEC モードで **exit** コマンドを使用します。現在、いずれかのコンフィギュ レーション モードになっている場合に、CLI を終了するには、**end** または **exit** コマンドを入力するか **Ctrl+z** キーを押して EXEC モードに戻ってから、**exit** コマンドを入力します(「EXEC [モード」](#page-4-1) ([P.2-5](#page-4-1))を参照)。

### <span id="page-2-1"></span>サポートされるハードウェアおよびソフトウェアのプラットフォーム

Cisco NCS には、次の有効な端末タイプからアクセスできます。

- **•** 1178
- **•** 2621
- **•** 5051
- **•** 6053
- **•** 8510
- **•** altos5
- **•** amiga
- **•** ansi
- **•** apollo
- **•** Apple\_Terminal
- **•** att5425
- **•** ibm327x
- **•** kaypro

#### **•** vt100

有効な全タイプの一覧については、terminfo データベースを参照してください。 Cisco NCS には、SSH クライアントまたはコンソール ポートからアクセスすることもできます。

### セキュア シェルを使用して **CLI** を開く

(注) Cisco NCS CLI 環境にアクセスするには、SSH v2 をサポートする SSH クライアントを使用します。

次の例では、Windows XP を使用して、PC からセキュア シェル (SSH) クライアント(有線 WAN に 接続)でログインする方法を示します。この例では、あらかじめセットアップ ユーティリティを使用 し、Admin(管理者)ユーザを受け入れて Cisco NCS を設定し、Admin としてログインしていると想 定します。

- ステップ **1** 任意の SSH クライアントを使用して SSH セッションを開始します。 SSH ウィンドウが表示されます。
- ステップ **2** Enter キーまたはスペースバーを押して接続します。 [Connect to Remote Host] ウィンドウが表示されます。

- ステップ **3** ホスト名、ユーザ名、ポート番号、および認証方式を入力します。 この例では、ホスト名に **ncs**、ユーザ名に **admin**、ポート番号に **22** を入力し、認証方式として、ド ロップダウン リストから [Password] を選択します。
- ステップ **4** [Connect] をクリックするか、Enter キーを押します。 [Enter Password] ウィンドウが表示されます。
- ステップ **5** 割り当てられた管理者パスワードを入力します。

[SSH with the Add Profile] ウィンドウが表示されます。

- ステップ 6 (オプション)テキスト ボックスにプロファイル名を入力し、[Add to Profile] をクリックします。
- ステップ **7** [Add Profile] ウィンドウで [Close] をクリックします。 Cisco NCS プロンプトの ncs/admin# が表示されます。これで、Cisco NCS CLI コマンドを入力できま す。

### ローカル **PC** を使用した **CLI** の開始

(有線 LAN に接続せずに)NCS をローカルに設定する必要がある場合は、ヌルモデム ケーブルを使用 して、PC を Cisco NCS アプライアンスのコンソール ポートに接続できます。

シリアル コンソール コネクタ (ポート) は、コンソール ポートに端末を接続することで、CLI にロー カル アクセス可能にします。端末は、ターミナル エミュレーション ソフトウェアまたは ASCII 端末を 実行する PC です。コンソール ポート(EIA/TIA-232 非同期)で必要なのは、ヌルモデム ケーブルの みです。

ターミナル エミュレーション ソフトウェアを実行する PC をコンソール ポートに接続するには、DB-9 メス型 - DB-9 メス型のヌルモデム ケーブルを使用します。

ASCII 端末をコンソール ポートに接続するには、片方が DB-9 メスでもう一方が DB-25 オスのスト レート ケーブルと、DB-25 メスから DB-25 メスへの変換アダプタを使用します。

コンソール ポートのデフォルト パラメータは、9600 ボー、8 データ ビット、パリティなし、1 ストッ プ ビット、およびハードウェア フロー制御なしです。

(注) 接続の相手側がシスコ スイッチの場合、スイッチ ポートを duplex auto、speed auto (デフォルト)に 設定します。

コンソール ポートに接続し、CLI を開くには、次の手順を実行します。

- ステップ **1** Cisco ISE-3315 のコンソール ポートと PC の COM ポートをヌルモデム ケーブルで接続します。
- ステップ **2** Cisco NCS と通信するようにターミナル エミュレータを設定します。ターミナル エミュレータの接続 では、9600 ボー、データ ビット 8、パリティなし、ストップ ビット 1 の設定を使用します。フロー制 御はなしです。
- ステップ **3** ターミナル エミュレータが起動したら、Enter キーを押します。
- ステップ **4** ウィンドウでユーザ名を入力して、Enter キーを押します。
- ステップ **5** パスワードを入力して Enter キーを押します。

CLI が起動したら、Cisco NCS を設定する CLI コマンドを入力できます。

# <span id="page-4-0"></span>コマンド モードについて

ここでは、Cisco NCS のコマンド モードについて詳しく説明します。ここでは、次の内容について説 明します。

- **•** 「EXEC [モード」\(](#page-4-1)P.2-5)
- **•** [「コンフィギュレーション](#page-5-0) モード」(P.2-6)
- **•** [「コンフィギュレーション](#page-6-0) サブモード」(P.2-7)

### <span id="page-4-1"></span>**EXEC** モード

Cisco NCS でセッションを開始する場合、admin または EXEC モードで開始します。この EXEC モー ドから、コンフィギュレーション モードを開始できます。**show** コマンドなどの EXEC コマンド(ワ ンタイム コマンド)のほとんどは、現在のコンフィギュレーション ステータスを表示します。admin または EXEC モードのプロンプトは、デバイス名またはホスト名で構成され、その後にシャープ記号 (#) が付きます。たとえば、次のとおりです。

ncs/admin# (Admin or EXEC mode)

(注) このマニュアルでは、Cisco NCS サーバは、ユーザ アカウントに Cisco NCS サーバのホスト名と *admin* の代わりに名前の *ncs* を使用します。

プロンプトを調べて、EXEC モードまたはコンフィギュレーション モードになっていることを常に確 認できます。

**•** EXEC モードでは、NCS サーバのホスト名とユーザ名の後に、シャープ記号(#)が付きます。 例:

ncs/admin#

• コンフィギュレーション モードでは、「config」というキーワードとシャープ記号(#)は Cisco NCS サーバのホスト名とユーザ名の後に表示されます。

例:

ncs/admin# **configure**

Enter configuration commands, one per line. End with CNTL/Z. ncs/admin(config)# (configuration mode)

UNIX を使い慣れている場合は、EXEC モードを *root* アクセスのように考えることができます。また、 Windows NT の管理者レベルや、NetWare のスーパーバイザと同等と考えることもできます。この モードでは、コンフィギュレーション コマンドの実行を含め、Cisco NCS サーバ内のすべてに対する アクセスが許可されます。ただし、コンフィギュレーション コマンドは直接入力できません。Cisco NCS サーバの実際のコンフィギュレーションを変更する前に、**configure** または **configure terminal (conf t)** コマンドを入力して、コンフィギュレーション モードに入る必要があります。このコマンド は、EXEC モードだけで入力してください。

例:

#### ncs/admin# **conf t**

Enter configuration commands, one per line. End with CNTL-Z. ncs(config)# (configuration mode)

コンフィギュレーション モードには数種類のサブモードがあり、それぞれに固有のプロンプトがあり ます。これらのサブモードに入るには、まず **configure terminal** コマンドを入力して、コンフィギュ レーション モードに入る必要があります。

コンフィギュレーション モードを終了するには、**end** コマンド、**exit** コマンド、または **Ctrl+z** コマン ドを入力します。EXEC モードを終了するには、**exit** コマンドを入力します。コンフィギュレーション モードと EXEC モードの両方を終了するには、次の一連のコマンドを入力します。

ncs/admin(config)# **exit** ncs/admin# **exit**

EXEC モードのコマンドの一覧を表示するには、疑問符(**?**)を入力します。

ncs/admin# **?**

### <span id="page-5-0"></span>コンフィギュレーション モード

既存のコンフィギュレーションに変更を加えるには、コンフィギュレーション モードを使用します。 コンフィギュレーションを保存すると、これらのコマンドは、次のいずれかのコマンドを実行した場合 に限り、Cisco NCS サーバのリブート後もそのまま有効です。

- **• copy running-config startup-config**
- **• write memory**

コンフィギュレーション モードを開始するには、EXEC モードで **configure** または **configure terminal (conf t)** コマンドを実行します。コンフィギュレーション モードの状態にある場合、Cisco NCS は、コマンドをコンフィギュレーション コマンドとして処理します。

例:

```
ncs/admin# configure
```

```
Enter configuration commands, one per line. End with CNTL-Z.
ncs/admin(config)# (configuration mode)
```
このレベルから、Cisco NCS コンフィギュレーションに直接コマンドを入力できます。このモードの コマンドの一覧を表示するには、疑問符(**?**)を入力します。

ncs/admin(config)# **?**

コンフィギュレーション モードには数種類のコンフィギュレーション サブモードがあります。各サブ モードに入ると、プロンプト階層のさらに深いレベルで操作できます。**exit** と入力すると、Cisco NCS はユーザのレベルを 1 段階戻し、前のレベルに戻します。もう一度 **exit** と入力すると、Cisco NCS は ユーザを EXEC レベルに戻します。

(注) コンフィギュレーション モードでは、**end** または **exit** コマンドの代わりに、Ctrl+Z キーを使用できま す。

## <span id="page-6-0"></span>コンフィギュレーション サブモード

コンフィギュレーション サブモードでは、特定のコンフィギュレーションについてのコマンドを入力 できます。例:

ncs/admin# **config t** ncs/admin(config)# **interface GigabitEthernet 0** ncs/admin(config-GigabitEthernet)#

このモードのコマンドの一覧を表示するには、疑問符(**?**)を入力します。

ncs/admin(config-GigabitEthernet)# **?**

このプロンプトを終了してコンフィギュレーション プロンプトに戻るには、**exit** コマンドまたは **end** コマンドを使用します。

表 [2-1](#page-7-0) に、インターフェイス GigabitEthernet 0 コンフィギュレーション サブモードのコマンドをリス トします。この他に、**kron**、**repository**、および **password policy** の各コマンドに固有のサブモードな どのコンフィギュレーション サブモードがあります。

<span id="page-7-0"></span>

#### 表 **2-1** インターフェイス **GigabitEthernet 0** コンフィギュレーション サブモードのコマンド オプショ ン

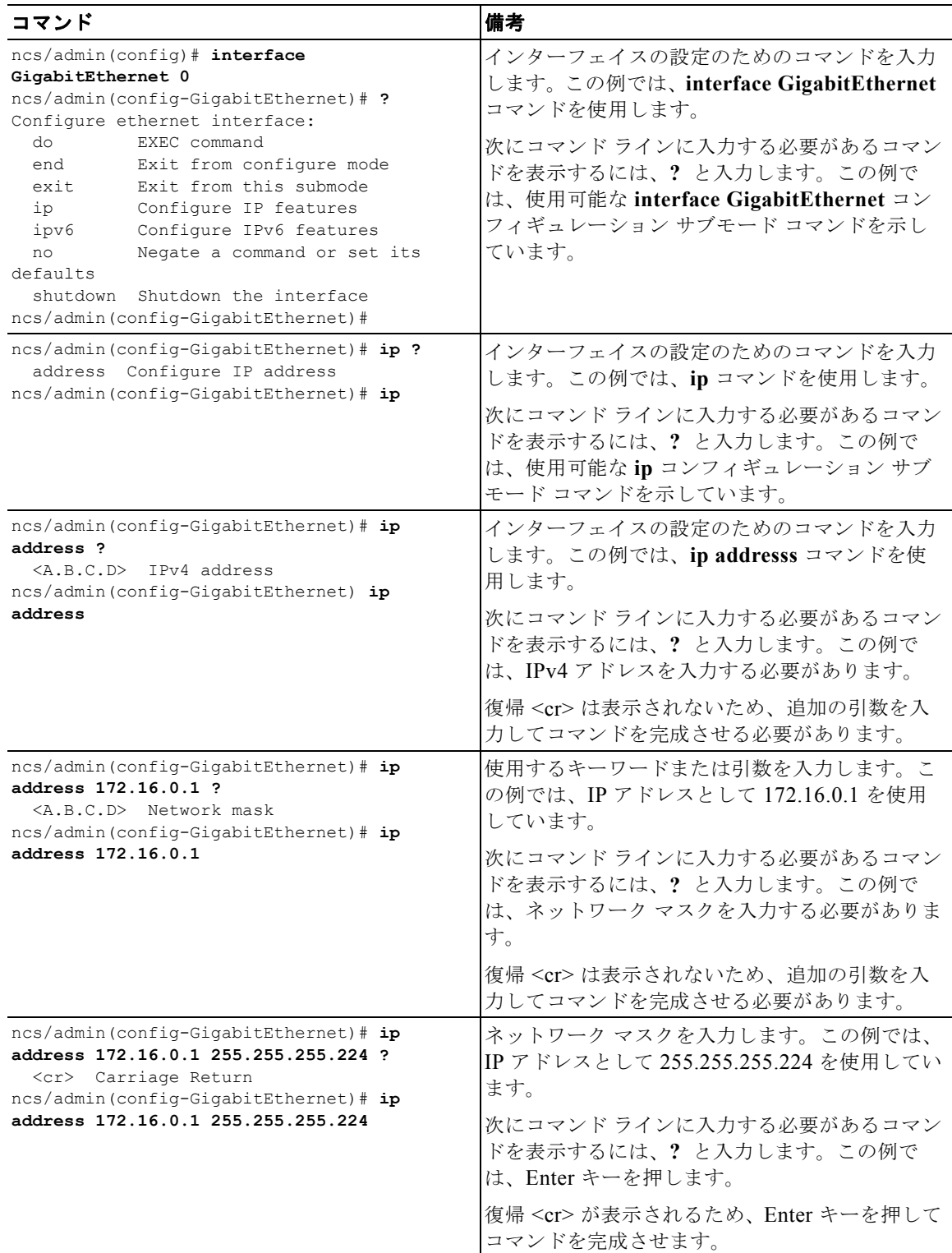

# <span id="page-8-0"></span>**CLI** コマンドの使用方法

ここでは、Cisco NCS のコマンドとモードの使用方法について説明します。次の項目を取り上げます。

- **•** [「ヘルプの利用方法」\(](#page-8-1)P.2-9)
- **•** 「コマンドの no 形式と default [形式の使用」\(](#page-8-2)P.2-9)
- **•** 「コマンド [ラインの表記法」\(](#page-9-0)P.2-10)

### <span id="page-8-1"></span>ヘルプの利用方法

疑問符(**?**)と矢印キーを使用して、コマンド入力のヘルプを利用します。

- **•** 使用可能なコマンドの一覧を表示するには、次のように疑問符(**?**)を入力します。 ncs/admin# **?**
- **•** コマンドを完成させるには、既知の文字をいくつか入力し、続けて疑問符(**?**)を入力します(ス ペースなし)。

ncs/admin# **s?**

**•** コマンドのキーワードおよび引数を表示するには、プロンプトが表示されたときに、またはコマン ドの一部とそれに続けてスペースを入力した後に、疑問符(**?**)を入力します。

ncs/admin# **show ?**

Cisco NCS には、使用可能なキーワードおよび引数のリストと簡単な説明が表示されます。

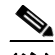

- (注) コマンドのヘルプの <cr> 記号は「復帰」を表しています。これは、Return または Enter キーを押すことを意味します。コマンド ヘルプの最後の <cr> は、Enter キーを押してコマ ンドを完成させるオプションがあること、および <cr> 記号に先行するリスト内の引数およ びキーワードはオプションであることを示します。<cr> 記号だけの場合は、使用可能な引 数またはキーワードが他に存在せず、Enter キーを押してコマンドを完成させる必要がある ことを示します。
- **•** 以前に入力したコマンドを再表示するには、上矢印キーを押します。さらに多くのコマンドを表示 するには、続けて上矢印キーを押します。

### <span id="page-8-2"></span>コマンドの **no** 形式と **default** 形式の使用

一部の EXEC コマンドまたはコンフィギュレーション コマンドには **no** 形式があります。一般には、 **no** 形式を使用して機能をディセーブルにします。ディセーブルにされた機能を再度イネーブルにした り、デフォルトでディセーブルになっている機能をイネーブルにしたりするには、**no** キーワードを付 けずにコマンドを使用します。IP アドレスをディセーブルにするには **no ip address** コマンドを使用 し、その IP アドレスを再びイネーブルにするには **ip address** コマンドを使用します。

コンフィギュレーション コマンドには、コマンド設定をデフォルト値に戻すための **default** 形式もあり ます。ほとんどのコマンドはデフォルトがディセーブルであるため、そのような場合に **default** 形式を 使用すると、コマンドの **no** 形式を使用した場合と同じ結果になります。ただし、デフォルトでイネー ブルに設定されていて、なおかつ変数が特定のデフォルト値に設定されているコマンドもあります。そ のような場合に **default** 形式のコマンドを使用すると、コマンドがイネーブルになり、変数がデフォル ト値に設定されます。

コンフィギュレーション コマンドの完全な構文と、**no** および **default** 形式のコマンドについては、付 録 A「Cisco NCS コマンド リファレンス」を参照してください。

### <span id="page-9-0"></span>コマンド ラインの表記法

ここには、このマニュアルの使用に必要な基本的なコマンド ラインの表記法および動作情報が含まれ ます。ここでは、次の内容について説明します。

- **•** 「コマンド [ライン編集キーの表記法」\(](#page-9-1)P.2-10)
- **•** 「コマンド [ラインの完了」\(](#page-9-2)P.2-10)
- **•** 「--More-- [プロンプトでの出力の続行」\(](#page-10-1)P.2-11)

### <span id="page-9-1"></span>コマンド ライン編集キーの表記法

Cisco NCS には、入力した行を編集するためのキーボード ショートカットが数多く用意されています。

#### <span id="page-9-3"></span>**Tab**

現在のコマンドを終了するには、Tab キーを押します。

Tab キーを押した場合:

- **•** 行の先頭に、オプションの短縮形すべてが一覧表示されます。
- **•** コマンドの一部を入力すると、それらの文字で始まるオプションの短縮形すべてが一覧表示されま す。
- **•** 使用可能なオプションの候補が 1 つだけの場合は、そのオプションが自動的に取り込まれます。

#### **Ctrl+c**

シーケンスを中断するには、Ctrl+c を押します。このキー シーケンスを押して、実行コマンドを中止 し、前のモードに戻ります。

#### **Ctrl+z**

コンフィギュレーション モードを終了し、前のコンフィギュレーション モードに戻るには、Ctrl+z を 押します。

#### **?**

使用できるコマンドをリストするには、プロンプトで疑問符(?)を入力します([「ヘルプの利用方法」](#page-8-1) ([P.2-9](#page-8-1))を参照)。

### <span id="page-9-2"></span>コマンド ラインの完了

コマンド ライン コンプリート機能を使用すると、Cisco NCS CLI の操作性が向上します。余分なキー 入力を行う必要がなくなり、コマンドの構文を思い出せなくてもコマンドが入力できます。

たとえば、**show running-config** コマンドの場合:

ncs/admin# **show running-config**

次の作業を実行できます。

ncs/admin# **sh run**

Cisco NCS は、コマンド **sh run** を **show running-config** に拡張します。

もう 1 つのショートカットは **sh** の入力後に Tab キーを押します。Cisco NCS CLI が、残りのコマンド (この場合は **show**)を入力します。

Cisco NCS CLI は、コマンドを認識できない場合、コマンド ライン全体を繰り返して表示し、コマン ドを解析できなかった位置にカレット記号(^)を挿入します。

例:

ncs/admin# **show unning-configuration**

 $\hat{ }$ 

% Invalid input detected at '^' marker.

カレット記号(^)は、Cisco NCS が認識できなかったコマンド ラインの最初の文字を指します。通 常、これはコマンドを完成させるために引数を追加する必要があるか、またはコマンドのスペルに誤り があることを意味します。この場合、「running」コマンドから「r」が欠落しています。エラーを修正 するには、コマンドを再入力します。

別の形式のコマンド ライン コンプリート機能では、コマンドの先頭の数文字を入力し、それから Tab キーを押します。1 つのコマンドと合致すると、Cisco NCS CLI はそのコマンドを完成させます。たと えば、**sh** と入力して Tab キーを押すと、Cisco NCS は、**sh** に続けて **show** を完成させます。NCS がコ マンドを完成できない場合は、さらに数文字を追加して再度 Tab キーを押します。詳細については、 「Tab」([P.2-10](#page-9-3))を参照してください。

### <span id="page-10-1"></span>**--More--** プロンプトでの出力の続行

Cisco NCS CLI を使用する場合に、出力が画面の表示可能域を超えることがよくあります。多くの **?** や **show** コマンドの出力などで画面の下端を超えて出力が続く場合は、出力が中断し、画面の最後の行に --More-- プロンプトが表示されます。出力を再開するには、Return キーを押して 1 行スクロール ダウ ンするか、スペースバーを押して次の1画面分の出力を表示します。

 $\mathcal{P}$ 

ヒント 画面上の出力が中断されても --More-- プロンプトが表示されない場合は、EXEC コマンド **terminal**  length を使用して画面長の値を小さくしてみてください。長さの値をゼロ (0) に設定すると、コマン ドの出力は中断しません。

# <span id="page-10-0"></span>次の作業

これで Cisco NCS CLI の基本的な使用方法についての説明は終わりです。CLI を使用して Cisco NCS を実際に設定してください。

次の事項を確認してください。

- **•** コマンドの入力支援として、疑問符(**?**)と矢印キーを使用できます。
- **•** 各コマンド モードは、一定のコマンド セットに制限されています。コマンドの入力に問題がある 場合は、プロンプトを確認し、疑問符(**?**)を入力して使用可能なコマンドのリストを表示します。
- **•** 機能をディセーブルにするには、コマンドの前に **no** キーワードを挿入します。たとえば、**no ip address** のように入力します。
- **•** コンフィギュレーションの変更内容を保存して、システムのリロードや停電時に変更内容が失われ ないようにする必要があります。

コマンドの一覧、説明、構文、使用上のガイドライン、および出力例については、付録 A「Cisco NCS コマンド リファレンス」を参照してください。

次の作業

 $\mathcal{L}$